## **Digital Doc Integration Guide**

Run the Iris X80 Configuration Assitant, connect the Iris X80 and click Ready. After selecting your software, Click Ready on the right.

Preferences.

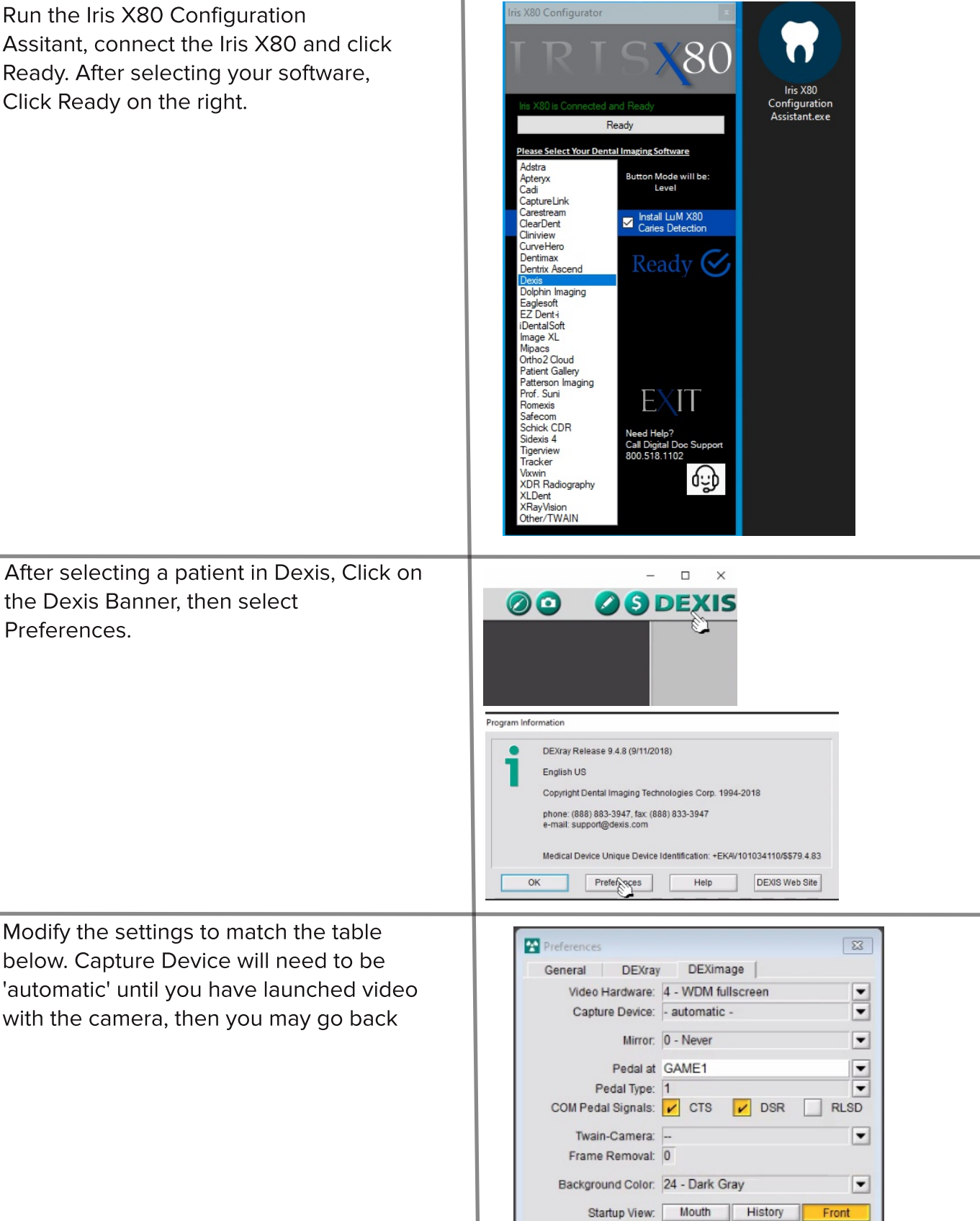

**Dexis** 

Rone Cancel